# **upgrade : Mettez à jour votre DokuWiki en quelques clics depuis l'interface d'administration**

### **Pré-requis**

PHP : Assurez-vous que PHP a été compilé avec **php\_openssl** activé et que votre version de PHP est récente (le plugin vérifiera cela pour vous).

### **Installation**

Recherchez et installez le plugin **upgrade** en utilisant le gestionnaire d'extensions

# **Configuration**

# **Utilisation**

Ce plugin ajoute une nouvelle option à votre interface d'administration appelée **Mise à jour du wiki**.

Suivez l'assistant et mettez à niveau votre wiki vers la version stable la plus récente de DokuWiki en quelques étapes seulement.

> Ce plugin a besoin d'un accès en écriture à tous vos fichiers DokuWiki, pas seulement aux fichiers à l'intérieur des données.

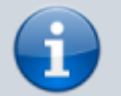

Si vous avez installé DokuWiki via le téléchargeur DokuWiki, les autorisations devraient déjà être correctes.

Ne vous inquiétez pas cependant, le plugin vérifiera les autorisations nécessaires avant de procéder au véritable processus de mise à niveau.

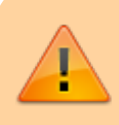

La création d'une sauvegarde (voir FAQ - Sauvegarde) de votre wiki avant la mise à niveau est fortement

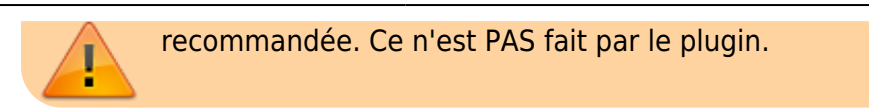

## **Désinstallation**

## **Voir aussi**

**(en)** <https://www.dokuwiki.org/plugin:upgrade>

Basé sur « [upgrade Plugin](https://www.dokuwiki.org/plugin:upgrade) » par Andreas Gohr.

From: <http://doc.nfrappe.fr/> - **Documentation du Dr Nicolas Frappé**

 $\pmb{\times}$ Permanent link: **<http://doc.nfrappe.fr/doku.php?id=logiciel:internet:dokuwiki:plugins:upgrade:start>**

Last update: **2022/11/08 19:28**